# BSD packaging system

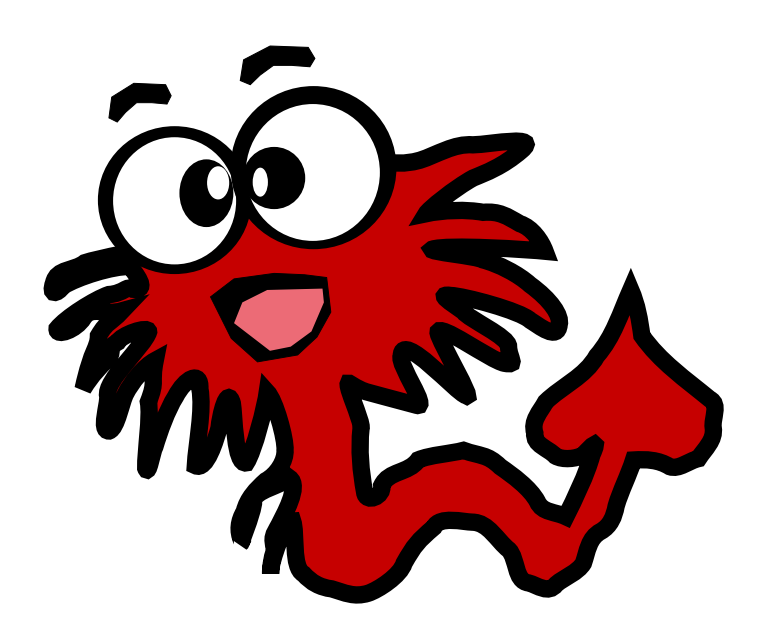

K\*BUG Books

None

# BSDのパッケージシステムについて

BSDは、Berkley Software Distributionという名前からも分かる通りに、 kernelだけではなく基本的なユー ザランドを含んだシステムです。 とはいえ、豊かなコンピュータライフを送るためには、 ディストリビュ ーションに含まれないソフトウエアを簡単に利用したくなるでしょう。

BSDで、様々なソフトウエアをインストールする方法には、ふた通りの方法があります。

一つ目の方法は、ソースからコンパイルをしてバイナリ形式を作成する方式です。 この方法では、コン パイル時に様々なオプションを指定することが可能である場合があり、 特殊なオプションを指定したい 場合にはこちらを使うことになります。 コンパイルにはそれなりに時間がかかるので、インストールの ための時間が余計にかかります。

二つ目の方法は、実行可能形式であるバイナリ形式でソフトウエアをインストールする方法です。 すで にプログラムの設計図であるソースからのコンパイルが終わっている状態なので、 比較的短時間でイン ストールが完了します。 手軽にソフトウエアを試すには、こちらがお薦めです。

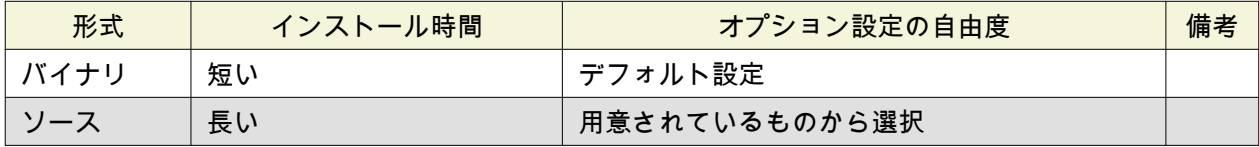

以下、順にこれらの方法を見ていきましょう。

# ソースからのインストール

## (NetBSD) pkgsrcの場合

pkgsrc[\(https://www.pkgsrc.org/](https://www.pkgsrc.org/))は、NetBSDで利用されているソースからのアプリケーションインストー ルシステムです。 pkgsrcの特徴は、NetBSD以外にも様々なプラットホームで利用可能となっている点で す。 サポートされているプラットホームは、 [http://www.netbsd.org/docs/pkgsrc/introduction.html#intro.p](http://www.netbsd.org/docs/pkgsrc/introduction.html#intro.platforms) [latforms](http://www.netbsd.org/docs/pkgsrc/introduction.html#intro.platforms) にまとまっています。 複数のプラットホームでシステムを構築する必要がある場合、 統一的な 操作で利用できるパッケージシステムとして、 pkgsrcを選択することは大きなメリットとなります。

はじめに、pkgsrc.tar.bz2を取得して、/usr/pkgsrc などに展開します。

% cd /usr/

% ftp http://cdn.netbsd.org/pub/pkgsrc/stable/pkgsrc.tar.bz2

% sudo tar zxvf pkgsrc.tar.bz2

### FreeBSD portsの場合

はじめに、portsの定義であるportスケルトンを取得する必要があります。

% sudo portsnap fetch extract

次回以降、portスケルトンを更新するためには、以下のようにします。

% sudo portsnap fetch update

インストールしたいportのディレクトリに移動して、makeします。

% cd /usr/ports/lang/squeak % sudo make install

None

OpenBSD portsの場合

# バイナリ形式でのソフトウエアのインストール

# NetBSD pkgの場合

pkgsrcでコンパイルされた成果物は、package(pkg)としてまとめられます。

インストールするためには、pkgファイルをpkg\_addするだけです。

pkg\_addでは、ネットワーク経由でのインストールにも対応しています。 この場合、環境変数 PKG\_PATHに利用するサーバの情報を設定することで、そこにあるpkgのインストールが可能です。

#### 環境変数PKG\_PATHの設定

環境変数PKG PATHは、以下のように設定します。

% export "PKG\_PATH=ftp://ftp.netbsd.org/pub/pkgsrc/packages/OPSYS/ARCH/VERSIONS/All"

コマンドライン中で、以下の部分は自分の環境に読み変えます。 \* OPSYS: オペレーティングシステムの 名称。"NetBSD", "MirBSD", "Minix"など。 \* ARCH: CPUアーキテクチャ。"i386", "amd64", "evbarm"など。 \* VERSION: OSのリリースバージョン。"7.0.2", "7.0\_2016Q4"など。

例えば、NetBSDでamd64アーキテクチャ、OSバージョンが7.0.2の場合は、以下のように指定します。

% export "PKG\_PATH=ftp://ftp.netbsd.org/pub/pkgsrc/packages/NetBSD/amd64/7.0.2/All"

ここで、ホスト部分(ftp.netbsd.org)は、NetBSDの場合、<http://netbsd.org/mirrors/> のミラーサイトを利用 することができます。 できるだけ近くのサーバを利用するようにしましょう。

#### セキュリティ対策

% pkg\_admin fetch-pkg-vulnerabilities % pkg\_admin audit

#### 実際のインストール

インストールは、以下のようにpkg\_addを実行します。

% sudo pkg\_add squeak

## FreeBSD pkgの場合

FreeBSD pkgのインストール

% sudo pkg install scratch

#### FreeBSD pkgの更新

% sudo pkg update

None

% sudo pkg upgrade

FreeBSD pkgのセキュリティ対策

% pkg audit|head python27-2.7.11\_3 is vulnerable: Python -- smtplib StartTLS stripping vulnerability CVE: CVE-2016-0772 WWW: https://vuxml.FreeBSD.org/freebsd/8d5368ef-40fe-11e6-b2ec-b499baebfeaf.html

libgcrypt-1.7.1 is vulnerable: gnupg -- attacker who obtains 4640 bits from the RNG can trivially predict the next 160 bits of output CVE: CVE-2016-6313 WWW: https://vuxml.FreeBSD.org/freebsd/e1c71d8d-64d9-11e6-b38a-25a46b33f2ed.html

# OpenBSD packageの場合

はじめに、packageをどこから取得するのかを指定するための環境変数PKG\_PATHを定義しておきます。 この設定は、シェルの環境設定ファイルに書き込んでおくと良いでしょう。

• sh系の場合: 環境設定ファイル ~/.profile, ~/.zshrc など

export PKG\_PATH=http://ftp.jaist.ac.jp/pub/OpenBSD/\$(uname -r)/packages/\$(uname -p)/

• csh系の場合:環境設定ファイル ~/.cshrc など

setenv PKG\_PATH http://ftp.jaist.ac.jp/pub/OpenBSD/\$(uname -r)/packages/\$(uname -p)/

% doas pkg\_add scratch

# 付録: super userとして作業するために

## sudo, doasを使ってroot権限で作業する

• /usr/local/etc/sudoer |% visudo

## suを使ってrootユーザになる

rootのパスワード必要

• /etc/group |wheel: